## **Lecture #12 – Bash (Chapter 13 and 14)**

Introduction

Bash (Bourne again shell) Intended to be an upgrade to the original Bourne shell Contains many influences from csh and ksh Same basic programming interface as Bourne shell

Originally written by Brian Fox in 1988 (v 0.99), later adopted by Chet Ramey Current versions are 3.0 (\$ bash –version)

• Initialization Files

First, run /etc/profile Second, run \$HOME/.bash\_profile if it exists If \$HOME/.bash\_profile does not exist, then \$HOME/.bash\_login is run If \$HOME/.bash\_login does not exist, then \$HOME/.profile is run Finally, \$HOME/.bashrc is run (name controlled by BASH\_ENV variable)

Shell Options

Just like Korn shell, Bash support many options via the "set" command.

\$ set –o allexport # turn on allexport option

Example options:

- allexport emacs history ignoreeof verbose vi
- Prompts

Bash uses the same prompt variables as Bourne and Korn shell (PS1, PS2)

Example:

 $$ PS1 = "$(uname -n) > "$ chargers>

Bash supports many special escape sequences for the prompt variables:

- \h hostname
- \s name of the shell
- \d date in Weekday Month Day format (i.e. Tue May 26)
- \t time in HH:MM:SS
- \u current username
- \w current working directory

Example:

 $S PS1 = "u@\h: \w$ "$ richj@chargers:/etc\$

• Command history

HISTSIZE controls how many commands are remembered for history HISTFILESIZE controls how many commands are stored in history file HISTFILE controls the name of the history file (\$HOME/.bash\_history) HISTIGNORE is a colon separated list to decide which commands are stored in history

You can use arrow keys to access commands from history. You can use the history command to view command history (just like C-shell and Korn)

fc command:

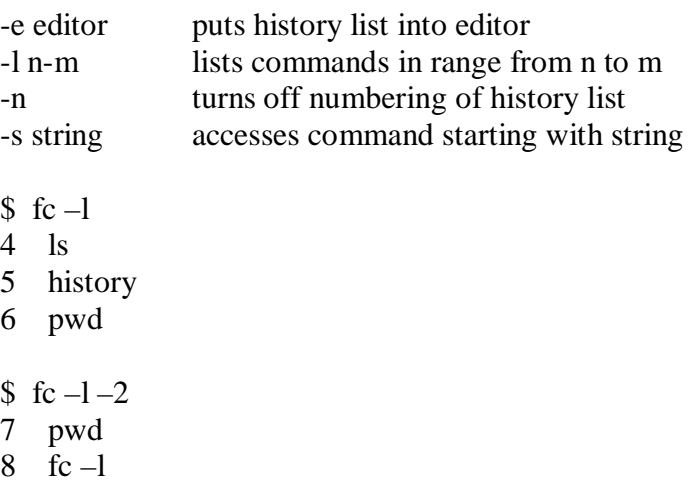

You can also use C-shell style command rexecution (i.e. !!)

• Command line editing

Bash provides 2 built-in editors (vi and emacs) for command line editing

Example:

\$ set –o vi

Works same way as Korn shell

• Variable basics

Same assignment and naming rules as Korn shell

declare builtin:

replaces typeset from Korn shell

- -a treat variable as an array
- -f lists function names and definitions
- -F lists just function names
- -i treat variable as integer
- -r makes the variable read only (can also use readonly)
- -x exports variable to subshells (can also use export)

Example:

- \$ declare name=Tommy
- Printf
	- printf format [argument…]

Example:

\$ printf "%10.2f %5d\n" 10.5 25

Variable expansion modifiers

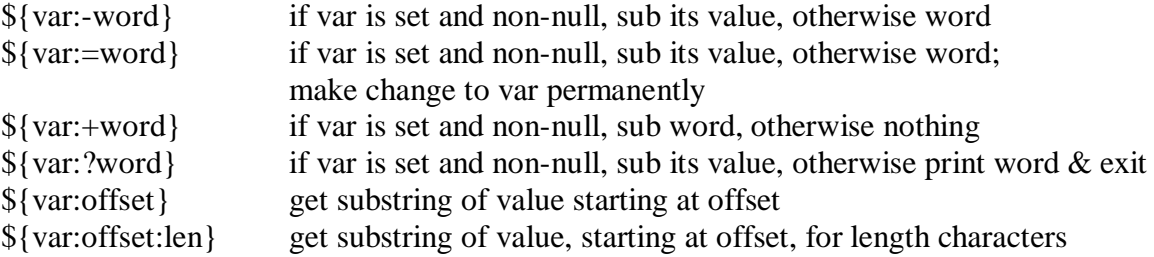

Examples:

```
$ fruit=peach
$ echo ${fruit:-plum}
peach
$ echo ${newfruit:-apple}
apple
```

```
${var%pattern} matches smallest trailing portion of value and remove it
${var%%pattern}
${var#pattern}
${var##pattern}
```
Arithmetic expansion

Bash supports 2 methods for evaluating arithmetic expressions:

```
$[ expression ]
$(( expression ))
```
Examples:

```
\text{6} \text{ echo } \text{\$} [ 5 + 4 - 2 ]7
\text{\$~echo~}\$((5+4))9
```
• Reading user input

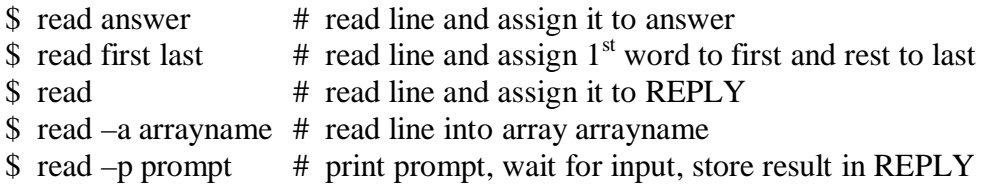

• Math

```
$ declare –i num
$ num=hello
$ echo $num
0
\text{Sum} = 5 + 5bash: +: command not found
$ num="4 * 6"
$ echo $num
24
$ x=5$ let x = x + 1$ echo $x
6
$ let "x == 1"
```
- \$ echo \$x 7
- Test

Can use both single brackets [ ], double brackets [[ ]], and double paren (( )).

String test:

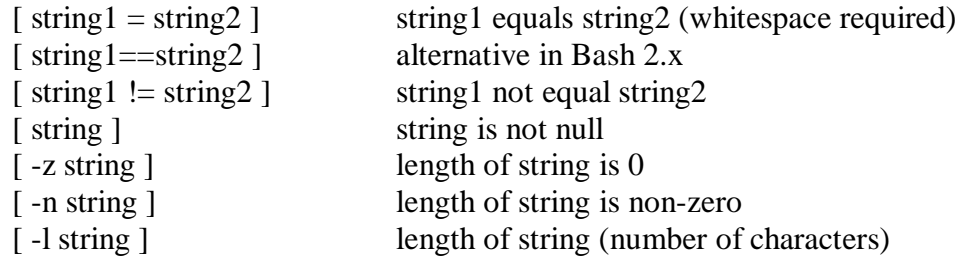

Logical test:

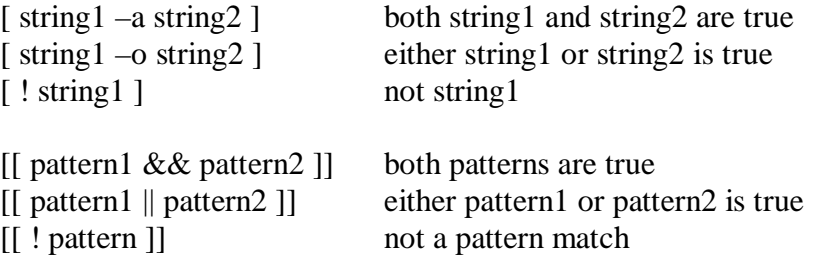

Integer test:

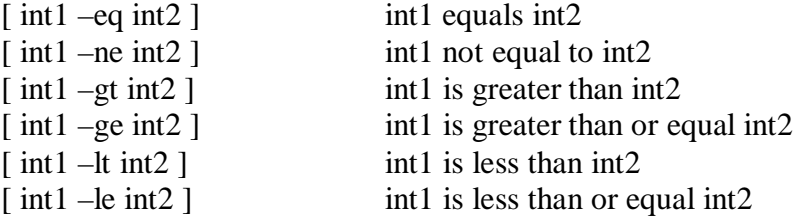

Examples:

```
$ name=Tom; friend=Joseph
$ [[$name == [Tt]om ]]$ echo $?
0
$ [[$name == [Tt]om & \& $ffi] = "Jose"]$ echo $?
1
```
If

Same structure as Korn shell using [ ... ], [[ ... ]], or  $((\dots))$ 

Syntax:

if [ expr ] then Command elif [ expr ] then command else command

fi

Examples:

```
if [ $age –ge 0 –a $age –le 12 ] 
then
        echo "a child for sure"
fi
if ((age >= 0 & 0 & 0 & 0 & 0 & 12))then
        echo "a child for sure"
fi
```
• Case

Syntax:

```
case var in
       value1)
              cmds;;
       value2)
              cmds;;
       *)
              cmds;;
esac
```
Example:

```
case "$color" in
       [Bb]1??)
               xterm –fg blue –fn terminal &
               ;;
       [Gg]ree*)
               xterm –fg darkgreen –fn terminal &
               ;;
       red | orange)
               xterm –ff "$color" –fn terminal &
               ;;
       *)
               xterm –fn terminal
               ;;
esac
```

```
• For
```
Syntax:

for var in word list do cmds done

## Example:

for pal in Tom Dick Harry Joe do echo "hi \$pal" done

for person in \$(cat mylist) do mail \$person < letter done

• While

Syntax:

while command do cmds done

## Example:

num=0

while  $(($  \$num < 10  $))$ do let num+=1 done

• Select

Syntax:

select var in word list do cmds done

Example:

PS3="Select a program to execute:"

select program in 'ls –F' pwd date do \$program done